# NF wobbler

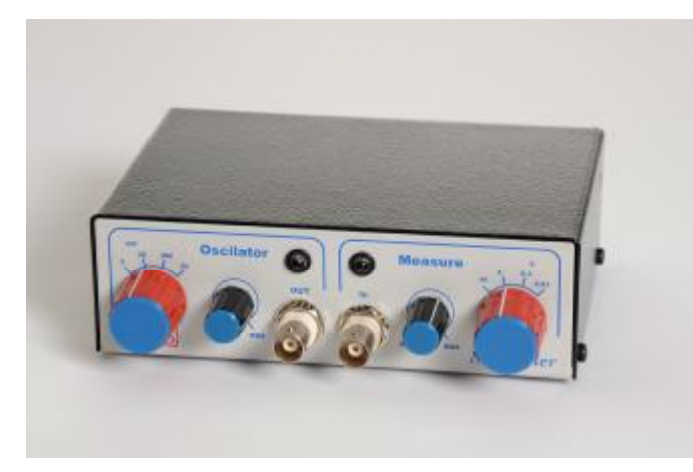

# Použití Wobbleru NF

Wobbler NF is designed for measuring of the frequency charakteristics of following audio devices:

- 1. power amplifiers
- 2. preamplifiers
- correcting circuits  $3.$
- different types of low frequency filters 4.
- 5. speakers and boxes (with the help of measuring microphone)
- and other types of audio equipment 6.

## **SW** description (Wobbler.exe)

SW window - the picture shows the scanning of the correcting amplifier cuurves for audio.

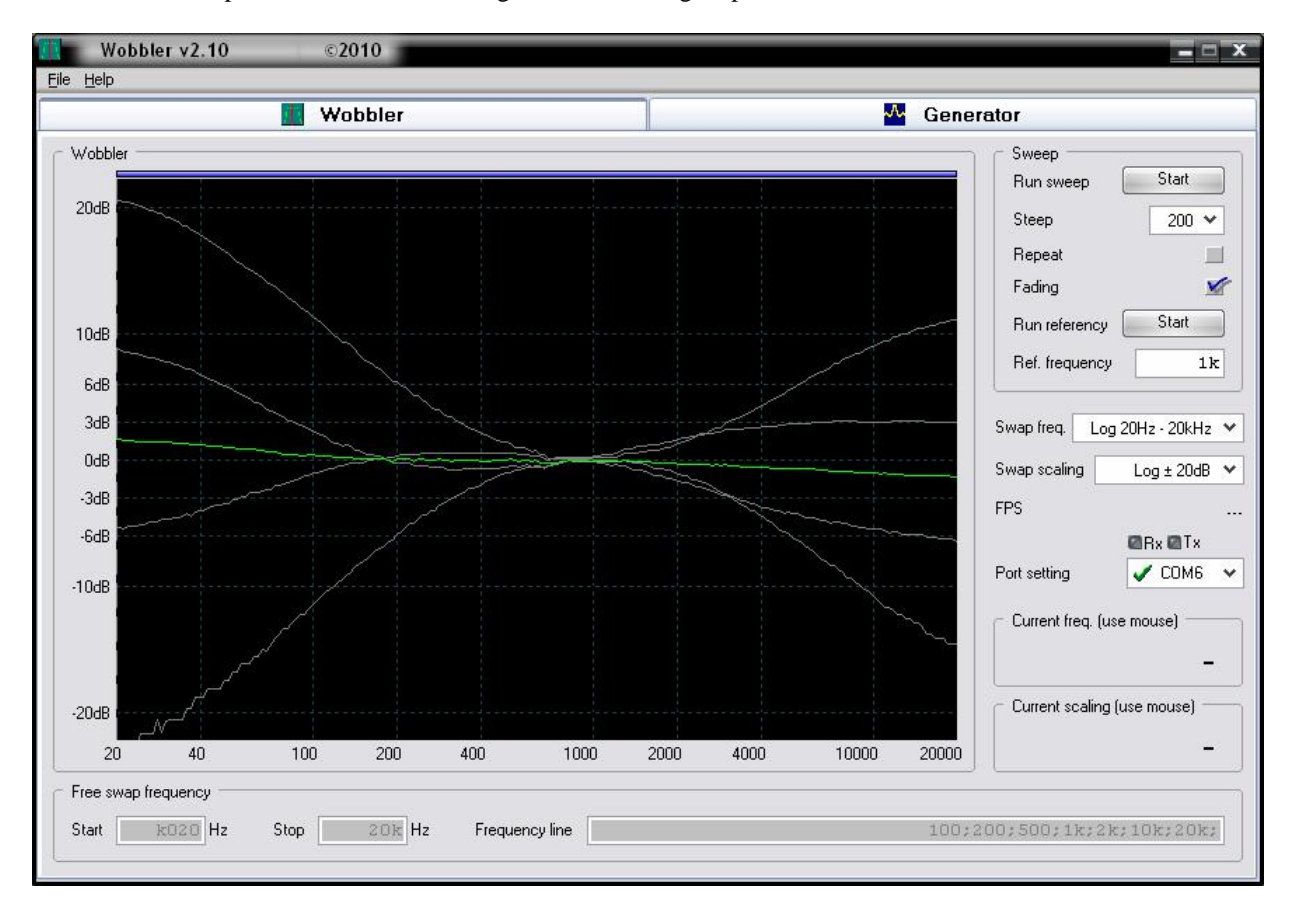

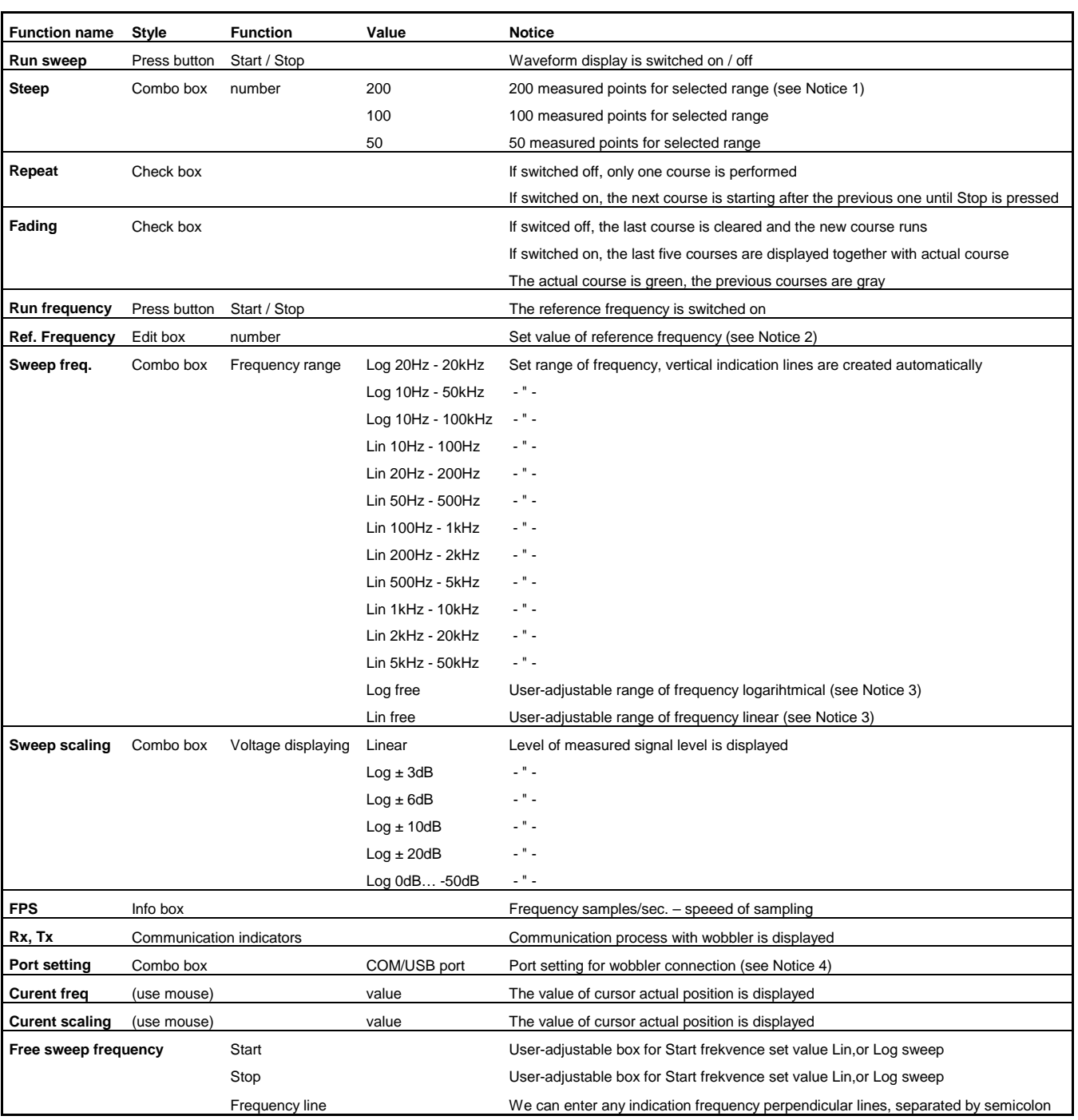

#### **Popis SW:**

Poznámky:

- 1. The number of measured points affect the resolution and speed of sweep. The higher numer of points will create the softer curve, but the process takes longer.
- 2. Setting of reference frequency: Choose the required frequency, set the desired voltage by controller and potentiometer in the section "Oscillator". This value is adjustable in the window "Currenr scaling", the color of this value is red. For example – we measure the course of corrections of audioamplifier. We set the Sweep freq. to LOG  $20\text{Hz} - 20\text{ kHz}$  and Sweep scaling to LOG  $\pm$  20dB. Then we set Ref frequency to the required value (1kHz in this case). We switch on Run frequency and set 0 dB by switch and potentiometer in the section "Measure". The setting of control elements must be done carefully to avoid the circuit overdriving. The recommended procedure is following: Set the required level of voltage by potentiometer and switch in the section "Oscillator". Then raise the range by Measure switch, until the value is higher than required. Finally, tune it by potentiometer Measure.
- 3. Function Free sweep frequency is gray during the run and the wriring is not possible. If we set the Sweep freq. to Log free or Lin free, this function gets white and the writing is possible now.
- 4. USB is made up of circuit FDTI, what is a converter of USB / USART. USB is installed as virtual COMport and is reported as COMx.
- 5. LED-indication. The green LED indicates the connection of Wobbler to the USB port. The red LED indicates the amplifier overdriving. In this case, the measurement is incorrect. We have to decrease the voltage level of oscillator.
- 6. The frequency syntax could be dual: we can use either the integer and the value is represented in Hz (for example 20, 1200, 20000 etc.), or the k-letter and the value is represented in kHz (for example k020, 1k2, 20k etc.)
- 7. In the folder File, you can Save the measured curve or Load the saved curve.

## Calibration

After the first switch-on of Wobbler appears the message, that the calibration hasn't been performed. We can perform it following way:

- 1. Connect the oscillator output with measuring unit input by BNC cable"
- 2. Set the oscillator switch to mV, potentiometer to max
- 3. Set the measuring unit switch to 300 mV in the section Measure, potentiometer to the middle.
- 4. Start Calibration in folder File
- 5. Ref frequency is set to 1 kHz automatically; now start Run frequency and in the window Curent svaling set the potentiometer Measure to 80%. Then stop Run frequency.
- 6. Start the Calibration and wobbler provides the calibration in 600 points of the curve Log 10Hz 100kHz
- 7. The calibration is now finished.

We can do the calibration anytime, when we start Calibration in the folder File.

## **Technical parameters of hardware**

### **Oscillator:**

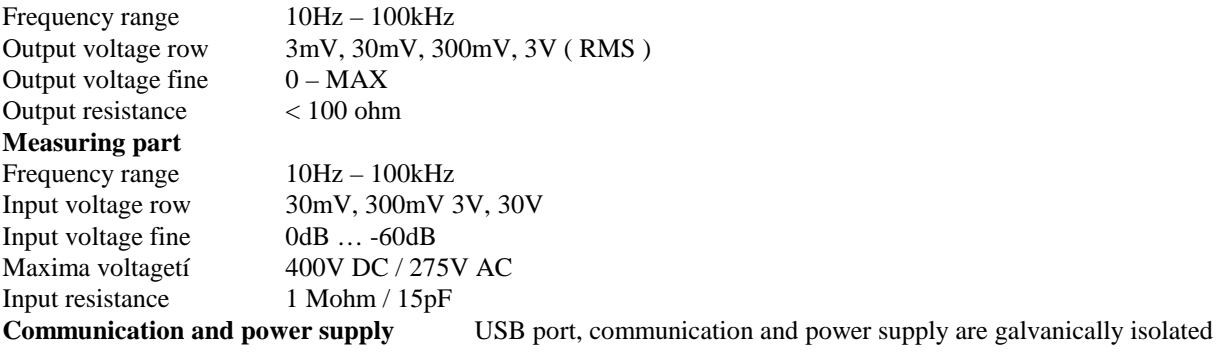